- 1. เข้าสู่เว็บไซต์เทศบาลตำบลถ้ำใหญ่ >> <u>https://www.thamyaicity.go.th/index.php</u>
- 2. เมื่อเจอหน้าแรก จะเห็นรูปหน้าจอให้บริการ e-service ในกรอบสีแดงให้คลิกในส่วนใดก็ได้ในรูปภาพภายในกรอบสีแดง

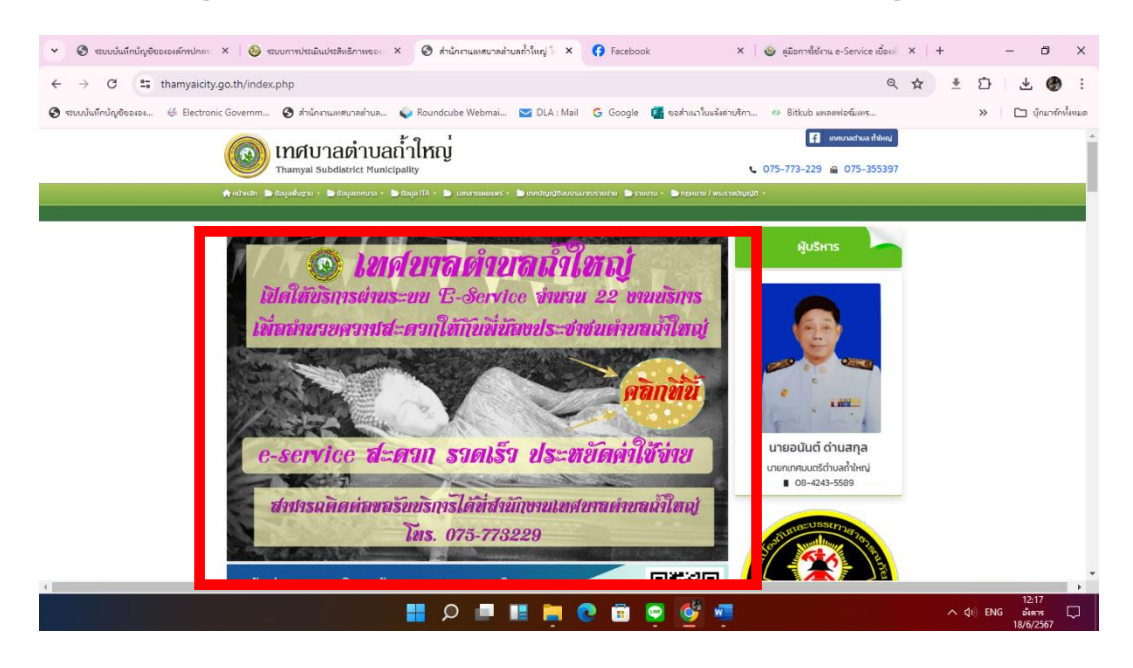

3. จากนั้นจะได้หน้าเว็บไซต์การให้บริการผ่านระบบ e-service จำนวน 22 งานบริการ

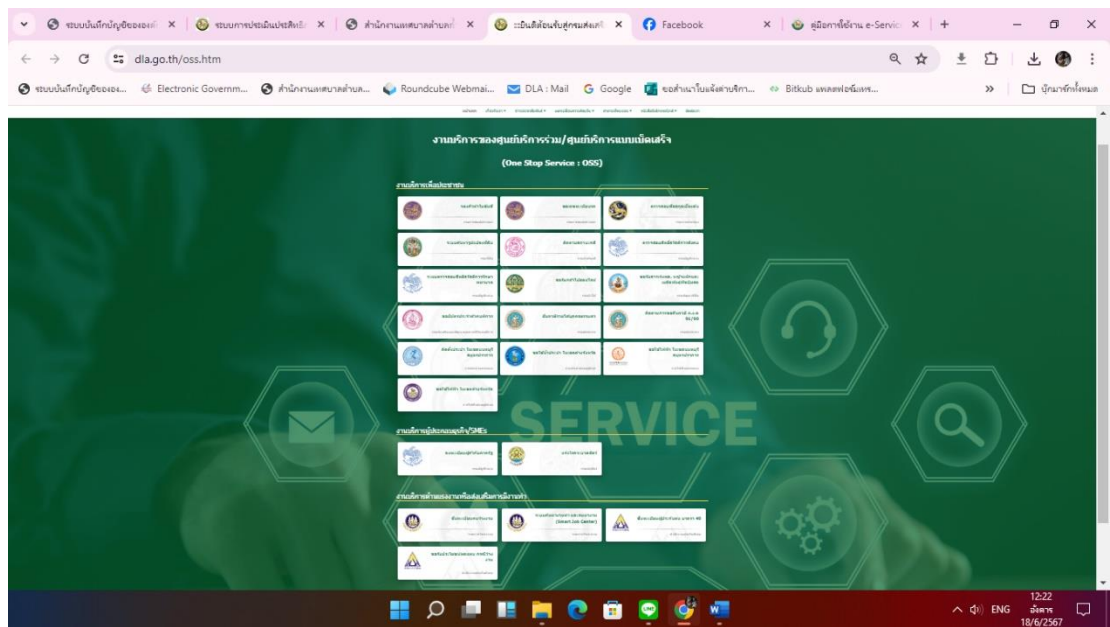

4. สามารถเลือกใช้บริการในด้านต่างๆได้ตามต้องการ+

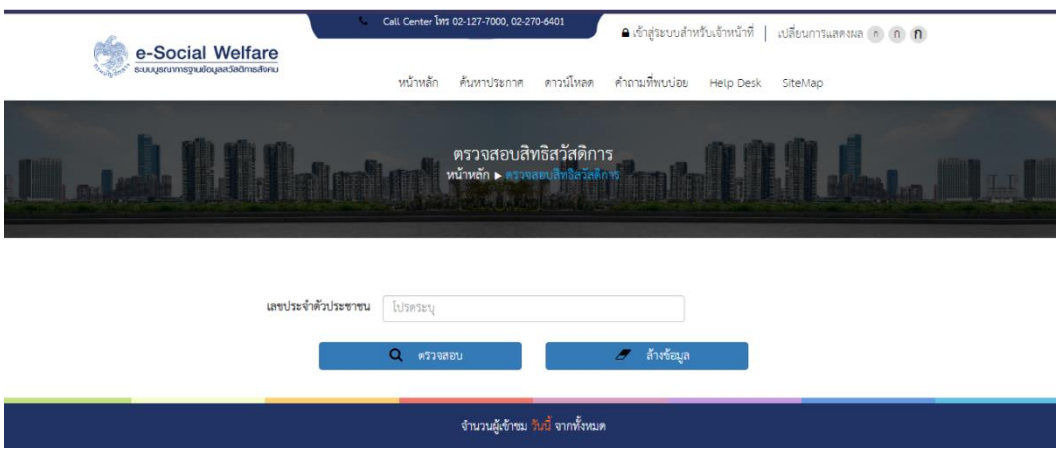